First click the Curve tool

**Curves**

Part One: Constrained Curves

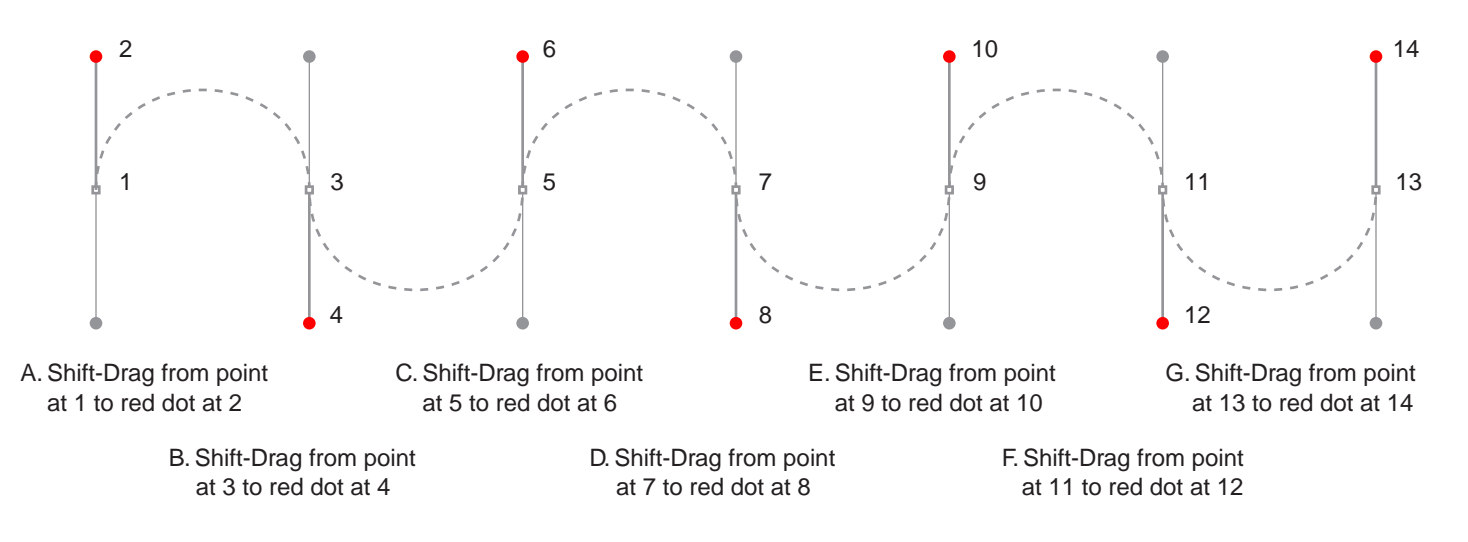

Press Enter (Mac®) or Esc (Windows®) to complete each path before proceeding to the next one

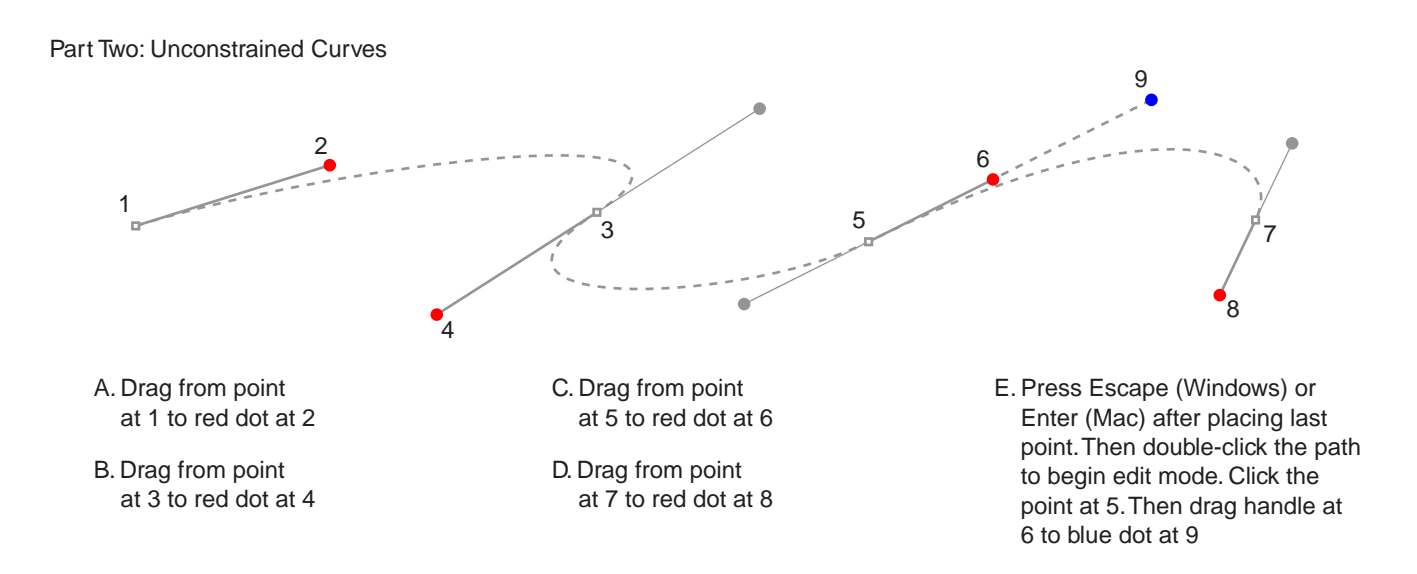

Canvas is a trademark of Deneba Systems Inc. The All other trademarks are property of their respective owners Tutorial 2 Template - For Deneba Canvas™ 5 / 6 / 7 Copyright © 1999, 2000 By Mike Doughty, All Rights Reserved tem2cnv.pdf